# Microsoft® Outlook® 2016

DUMIES A Wiley Brand

#### Learn to:

- Set up your email, use mail merge, and create distribution lists
- Secure your information and handle junk mail and spam
- Keep track of your calendar and organize your contacts
- Assign tasks and collaborate with other Outlook users

#### **Bill Dyszel**

Author of all previous editions of Outlook For Dummies

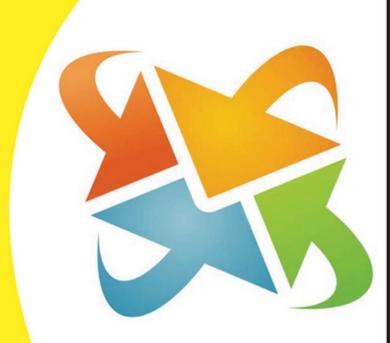

# Outlook 2016 DUMLES A Wiley Brand

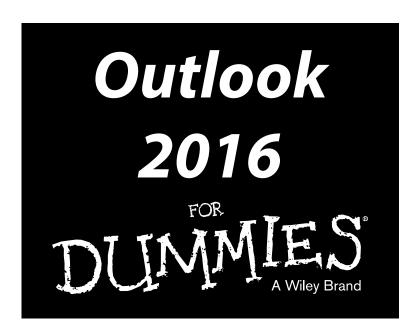

#### by Bill Dyszel

Author of 20 books, a regular contributor to national technology publications, and a popular keynote speaker

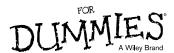

#### Outlook 2016 For Dummies®

Published by: John Wiley & Sons, Inc., 111 River Street, Hoboken, NJ 07030-5774, www.wiley.com

Copyright © 2016 by John Wiley & Sons, Inc., Hoboken, New Jersey

Published simultaneously in Canada

No part of this publication may be reproduced, stored in a retrieval system or transmitted in any form or by any means, electronic, mechanical, photocopying, recording, scanning or otherwise, except as permitted under Sections 107 or 108 of the 1976 United States Copyright Act, without the prior written permission of the Publisher. Requests to the Publisher for permission should be addressed to the Permissions Department, John Wiley & Sons, Inc., 111 River Street, Hoboken, NJ 07030, (201) 748-6011, fax (201) 748-6008, or online at http://www.wiley.com/go/permissions.

**Trademarks:** Wiley, For Dummies, the Dummies Man logo, Dummies.com, Making Everything Easier, and related trade dress are trademarks or registered trademarks of John Wiley & Sons, Inc. and may not be used without written permission. Microsoft and Outlook are registered trademarks of Microsoft Corporation. All other trademarks are the property of their respective owners. John Wiley & Sons, Inc. is not associated with any product or vendor mentioned in this book.

LIMIT OF LIABILITY/DISCLAIMER OF WARRANTY: THE PUBLISHER AND THE AUTHOR MAKE NO REPRESENTATIONS OR WARRANTIES WITH RESPECT TO THE ACCURACY OR COMPLETENESS OF THE CONTENTS OF THIS WORK AND SPECIFICALLY DISCLAIM ALL WARRANTIES, INCLUDING WITHOUT LIMITATION WARRANTIES OF FITNESS FOR A PARTICULAR PURPOSE. NO WARRANTY MAY BE CREATED OR EXTENDED BY SALES OR PROMOTIONAL MATERIALS. THE ADVICE AND STRATEGIES CONTAINED HEREIN MAY NOT BE SUITABLE FOR EVERY SITUATION. THIS WORK IS SOLD WITH THE UNDERSTANDING THAT THE PUBLISHER IS NOT ENGAGED IN RENDERING LEGAL, ACCOUNTING, OR OTHER PROFESSIONAL SERVICES. IF PROFESSIONAL ASSISTANCE IS REQUIRED, THE SERVICES OF A COMPETENT PROFESSIONAL PERSON SHOULD BE SOUGHT. NEITHER THE PUBLISHER NOR THE AUTHOR SHALL BE LIABLE FOR DAMAGES ARISING HEREFROM. THE FACT THAT AN ORGANIZATION OR WEBSITE IS REFERRED TO IN THIS WORK AS A CITATION AND/OR A POTENTIAL SOURCE OF FURTHER INFORMATION DOES NOT MEAN THAT THE AUTHOR OR THE PUBLISHER ENDORSES THE INFORMATION THE ORGANIZATION OR WEBSITE MAY PROVIDE OR RECOMMENDATIONS IT MAY MAKE. FURTHER, READERS SHOULD BE AWARE THAT INTERNET WEBSITES LISTED IN THIS WORK MAY HAVE CHANGED OR DISAPPEARED BETWEEN WHEN THIS WORK WAS WRITTEN AND WHEN IT IS READ.

For general information on our other products and services, please contact our Customer Care Department within the U.S. at 877-762-2974, outside the U.S. at 317-572-3993, or fax 317-572-4002. For technical support, please visit www.wiley.com/techsupport.

Wiley publishes in a variety of print and electronic formats and by print-on-demand. Some material included with standard print versions of this book may not be included in e-books or in print-on-demand. If this book refers to media such as a CD or DVD that is not included in the version you purchased, you may download this material at http://booksupport.wiley.com. For more information about Wiley products, visit www.wiley.com.

Library of Congress Control Number: 2015947552

ISBN 978-1-119-07688-9 (pbk); ISBN 978-1-119-07690-2 (ebk); ISBN 978-1-119-07717-6 (ebk)

Manufactured in the United States of America

10 9 8 7 6 5 4 3 2 1

## **Contents at a Glance**

| Introduction                                                       | 1                 |
|--------------------------------------------------------------------|-------------------|
| Part 1: Getting Started With Outlook 2016                          | 9                 |
| Chapter 1: Outlook Features You Really Need to Know                | 11<br>23          |
| Part II: Taming the Email Beast                                    |                   |
| Chapter 4: The Essential Secrets of Email                          | 51<br>71          |
| Part III: Managing Contacts, Dates, Tasks, and More                | 125               |
| Chapter 7: Your Little Black Book: Creating Contacts Lists         | 127<br>149<br>169 |
| Part IV: Beyond the Basics: Tips and Tricks You Won't Want to Miss | 207               |
| Chapter 11: Social Media Magic With Outlook RSS                    |                   |
| Chapter 12: Powering Your Home Office With Outlook                 | 219               |
| Part V: Outlook at Work                                            | 237               |
| Chapter 14: Big-Time Collaboration With Outlook                    | 239<br>263        |
| Part VI: The Part of Tens                                          | 295               |
| Chapter 17: Ten Shortcuts Worth Taking                             | 297<br>303<br>307 |
| Index                                                              | 319               |

## **Table of Contents**

| Introduction                                                                                                    | 1                      |
|----------------------------------------------------------------------------------------------------|------------------------|
| About This Book                                                                                                    | 2                      |
| Foolish Assumptions                                                                                                    |                        |
| How This Book Is Organized                                                                                                    | 3                      |
| Part I: Getting Started With Outlook 2016                                                                                                    | 3                      |
| Part II: Taming the Email Beast                                                                                                    |                        |
| Part III: Managing Contacts, Dates, Tasks, and More                                                                                                    | 4                      |
| Part IV: Beyond the Basics: Tips and Tricks You Won't Wan                                                                                                    | t to                   |
| Miss                                                                                                    |                        |
| Part V: Outlook at Work                                                                                                    |                        |
| Part VI: The Part of Tens                                                                                                    |                        |
| Conventions Used in This Book                                                                                                    |                        |
| Dialog boxes                                                                                                    |                        |
| Ribbons and tabs                                                                                                    |                        |
| Keyboard shortcutsIcons Used in This Book                                                                                                    |                        |
| icons osca in This book                                                                                                    |                        |
| Part 1: Getting Started With Outlook 2016                                                                                                    | 9                      |
| Part 1: Getting Started With Outlook 2016                                                                                                    |                        |
| Chapter 1: Outlook Features You Really Need to Know                                                                                                    | 11                     |
| Chapter 1: Outlook Features You Really Need to Know                                                                                                    | 11                     |
| Chapter 1: Outlook Features You Really Need to Know                                                                                                    | 11<br>11<br>12         |
| Chapter 1: Outlook Features You Really Need to Know                                                                                                    | 11121313               |
| Chapter 1: Outlook Features You Really Need to Know  Explaining Why So Many People Use Outlook  Doing Anything in Outlook the Easy Way.  Using Email: Basic Delivery Techniques.  Reading email  Answering email                                                                                                    | 11121313               |
| Chapter 1: Outlook Features You Really Need to Know  Explaining Why So Many People Use Outlook  Doing Anything in Outlook the Easy Way.  Using Email: Basic Delivery Techniques.  Reading email  Answering email  Creating new email messages                                                                                                    | 11121313               |
| Chapter 1: Outlook Features You Really Need to Know  Explaining Why So Many People Use Outlook  Doing Anything in Outlook the Easy Way.  Using Email: Basic Delivery Techniques  Reading email  Answering email.  Creating new email messages  Sending a File                                                                                                    | 111213131415           |
| Chapter 1: Outlook Features You Really Need to Know  Explaining Why So Many People Use Outlook  Doing Anything in Outlook the Easy Way.  Using Email: Basic Delivery Techniques.  Reading email  Answering email  Creating new email messages  Sending a File  Maintaining Your Calendar                                                                                                    | 111313141516           |
| Chapter 1: Outlook Features You Really Need to Know  Explaining Why So Many People Use Outlook  Doing Anything in Outlook the Easy Way.  Using Email: Basic Delivery Techniques.  Reading email  Answering email  Creating new email messages  Sending a File  Maintaining Your Calendar  Entering an appointment                                                                                                    | 11131314151617         |
| Chapter 1: Outlook Features You Really Need to Know  Explaining Why So Many People Use Outlook Doing Anything in Outlook the Easy Way. Using Email: Basic Delivery Techniques. Reading email. Answering email. Creating new email messages Sending a File. Maintaining Your Calendar Entering an appointment Managing your schedule.                                                                                                    | 1113131415161717       |
| Chapter 1: Outlook Features You Really Need to Know  Explaining Why So Many People Use Outlook Doing Anything in Outlook the Easy Way. Using Email: Basic Delivery Techniques. Reading email. Answering email. Creating new email messages Sending a File. Maintaining Your Calendar Entering an appointment Managing your schedule. Adding a Contact                                                                                                    | 111213141516171718     |
| Chapter 1: Outlook Features You Really Need to Know  Explaining Why So Many People Use Outlook Doing Anything in Outlook the Easy Way. Using Email: Basic Delivery Techniques. Reading email Answering email Creating new email messages Sending a File Maintaining Your Calendar Entering an appointment Managing your schedule Adding a Contact Entering a Task                                                                                                    | 111313141517171818     |
| Chapter 1: Outlook Features You Really Need to Know  Explaining Why So Many People Use Outlook Doing Anything in Outlook the Easy Way. Using Email: Basic Delivery Techniques. Reading email Answering email Creating new email messages Sending a File Maintaining Your Calendar Entering an appointment Managing your schedule Adding a Contact Entering a Task Taking Notes                                                                                           | 11131314151717181819   |
| Chapter 1: Outlook Features You Really Need to Know  Explaining Why So Many People Use Outlook Doing Anything in Outlook the Easy Way. Using Email: Basic Delivery Techniques. Reading email Answering email Creating new email messages Sending a File Maintaining Your Calendar Entering an appointment Managing your schedule Adding a Contact Entering a Task Taking Notes  Chapter 2: Inside Outlook: Getting More Done With Less Effort.                           | 11131314151717181819   |
| Chapter 1: Outlook Features You Really Need to Know  Explaining Why So Many People Use Outlook Doing Anything in Outlook the Easy Way. Using Email: Basic Delivery Techniques. Reading email Answering email Creating new email messages Sending a File Maintaining Your Calendar Entering an appointment Managing your schedule Adding a Contact Entering a Task Taking Notes  Chapter 2: Inside Outlook: Getting More Done With Less Effort Outlook and Other Programs | 1113131415161718192123 |
| Chapter 1: Outlook Features You Really Need to Know  Explaining Why So Many People Use Outlook Doing Anything in Outlook the Easy Way. Using Email: Basic Delivery Techniques. Reading email Answering email Creating new email messages Sending a File Maintaining Your Calendar Entering an appointment Managing your schedule Adding a Contact Entering a Task Taking Notes  Chapter 2: Inside Outlook: Getting More Done With Less Effort.                           | 1113131415161718192123 |

| Using the Folder pane                                                                                                    | 27             |
|----------------------------------------------------------------------------------------------------|----------------|
| The Information Viewer: Outlook's hotspot                                                                                                    |                |
| Navigating folders                                                                                                    |                |
| Tying It All Together: The Ribbon                                                                                                    |                |
| Viewing ScreenTips                                                                                                    |                |
| Using the New Items button                                                                                                    |                |
| Finding Things in a Flash With Instant Search                                                                                                    |                |
| Taking Peeks                                                                                                    |                |
| Getting Help in Outlook                                                                                                    | 34             |
| Chapter 3: On the Fast Track: Drag 'Til You Drop                                                                                                    |                |
| Dragging                                                                                                    | 37             |
| Dispatching Tasks in a Flash                                                                                                    | 39             |
| Making Time Stand Still With Calendar Wizardry                                                                                                    |                |
| Keeping Friends Close and Enemies Closer                                                                                                    |                |
| Creating Instant Email Messages                                                                                                    | 45             |
| Creating email from a name in your Contacts list                                                                                                    | 45             |
| Creating an email from an appointment                                                                                                    |                |
| Expanding Your Outlook Workspace                                                                                                    | 47             |
| Zen of the Right Button                                                                                                    |                |
| Part II: Taming the Email Beast                                                                                                    | 49             |
| Part II: Taming the Email Beast                                                                                                    |                |
| Chapter 4: The Essential Secrets of Email                                                                                                    |                |
| Chapter 4: The Essential Secrets of Email                                                                                                    |                |
| Chapter 4: The Essential Secrets of Email  Front Ends and Back Ends  Creating Messages                                                                          | 51<br>51<br>52 |
| Chapter 4: The Essential Secrets of Email.  Front Ends and Back Ends  Creating Messages  The quick-and-dirty way                                                | 51515252       |
| Chapter 4: The Essential Secrets of Email.  Front Ends and Back Ends  Creating Messages  The quick-and-dirty way  The slow but complete way                     | 51515252       |
| Chapter 4: The Essential Secrets of Email.  Front Ends and Back Ends  Creating Messages  The quick-and-dirty way  The slow but complete way  Setting priorities |                |
| Chapter 4: The Essential Secrets of Email.  Front Ends and Back Ends                                                                                            |                |
| Chapter 4: The Essential Secrets of Email.  Front Ends and Back Ends                                                                                            |                |
| Chapter 4: The Essential Secrets of Email.  Front Ends and Back Ends                                                                                            |                |
| Chapter 4: The Essential Secrets of Email.  Front Ends and Back Ends                                                                                            |                |
| Chapter 4: The Essential Secrets of Email.  Front Ends and Back Ends                                                                                            |                |
| Chapter 4: The Essential Secrets of Email.  Front Ends and Back Ends                                                                                            |                |
| Chapter 4: The Essential Secrets of Email.  Front Ends and Back Ends                                                                                            |                |
| Chapter 4: The Essential Secrets of Email.  Front Ends and Back Ends                                                                                            |                |
| Chapter 4: The Essential Secrets of Email.  Front Ends and Back Ends                                                                                            |                |
| Chapter 4: The Essential Secrets of Email.  Front Ends and Back Ends                                                                                            |                |
| Chapter 4: The Essential Secrets of Email.  Front Ends and Back Ends                                                                                            |                |

| Chapter 5: Email Tools You Can't Do Without          | 71  |
|------------------------------------------------------|-----|
| Nagging by Flagging                                  |     |
| One-click flagging                                   | 72  |
| Setting flags for different days                     | 72  |
| Changing the default flag date                       |     |
| Adding a flag with a customized reminder             |     |
| Changing the date on a reminder                      |     |
| Saving Copies of Your Messages                       |     |
| Setting Your Reply and Forward Options               |     |
| Adding Comments to a Reply or a Forward              |     |
| Sending Attachments                                  |     |
| Emailing Screenshots                                 |     |
| Creating Signatures for Your Messages                |     |
| Chapter 6: Conquering Your Mountain of Messages      |     |
| Organizing Folders                                   | 88  |
| Creating a new mail folder                           | 88  |
| Moving messages to another folder                    | 89  |
| Organizing Your Email With Search Folders            |     |
| Setting up a search folder                           | 90  |
| Using a search folder                                | 92  |
| Deleting a search folder                             | 93  |
| Using the Reading Pane                               |     |
| Playing by the Rules                                 |     |
| Creating a rule                                      |     |
| Running a rule                                       |     |
| Filtering Junk Email                                 |     |
| Fine-tuning the filter's sensitivity                 |     |
| Filtering your email with sender and recipient lists |     |
| Filtering domains                                    |     |
| Archiving for Posterity                              | 103 |
| Setting up AutoArchive                               |     |
| Setting AutoArchive for individual folders           |     |
| Starting the archive process manually                |     |
| Finding and viewing archived items                   |     |
| Closing the archive data file                        |     |
| Arranging Your Messages                              |     |
| Viewing conversations                                |     |
| Ignoring conversations                               |     |
| Cleaning up conversations                            |     |
| Simplifying Tasks Using Quick Steps                  |     |
| Creating Quick Parts to save keystrokes              |     |
| t reating thick Parts to save keystrokes             | 173 |

| hapter 7: Your Little Black Book: Creating Contacts Lists                                           | 127 |
|----------------------------------------------------------------------------------------------------|-----|
| Putting in Your Contacts: Names, Numbers, and Other Stuff                                           |     |
| The quick-and-dirty way to enter contacts                                                           | 128 |
| The slow, complete way to enter contacts                                                            |     |
| Viewing Your Contacts                                                                               |     |
| Sorting a view                                                                                      |     |
| Rearranging views                                                                                   | 136 |
| Using grouped views                                                                                 |     |
| Flagging Your Friends                                                                               | 139 |
| Using Contact Information                                                                           |     |
| Searching contacts in the Contacts module                                                           |     |
| Finding a contact from any Outlook module                                                           |     |
| Forwarding a business card                                                                          |     |
| Gathering People Into Groups                                                                        |     |
| Creating a Contact group                                                                            |     |
| Editing a Contact group                                                                             |     |
| Using a Contact group                                                                               |     |
| Adding pictures to contacts                                                                         | 147 |
| apter 8: Unleashing the Calendar's Power                                                            |     |
| Getting Around the Outlook Calendar                                                                 | 149 |
| Meetings Galore: Scheduling Appointments                                                            |     |
| The quick-and-dirty way to enter an appointment                                                     |     |
| The complete way to enter an appointment                                                            |     |
| Not this time: Changing dates                                                                       |     |
| Not ever: Breaking dates                                                                            |     |
| We've got to keep seeing each other: Recurring dates                                                |     |
| Getting a Good View of Your Calendar                                                                |     |
| Printing Your Appointments                                                                          |     |
| Adding Holidays                                                                                     |     |
| Handling Multiple Calendars                                                                         |     |
| Creating multiple calendars                                                                         |     |
| Managing multiple calendars                                                                         | 16  |
| napter 9: Task Mastery: Discovering All the Bells                                                   | 404 |
| nd Whistles                                                                                         |     |
| Entering New Tasks in the Tasks Module                                                              |     |
| The quick-and-dirty way to enter a task                                                             |     |
| The regular way to enter a task                                                                     |     |
|                                                                                                    | 173 |
| Adding an Internet link to a task                                                                   |     |
| Adding an Internet link to a task<br>Editing Your Tasks                                             |     |
| Adding an Internet link to a task<br>Editing Your Tasks<br>The quick-and-dirty way to change a task | 174 |
| Adding an Internet link to a task<br>Editing Your Tasks                                             | 174 |

|           | Managing Recurring Tasks                            | 178 |
|-----------|-----------------------------------------------------|-----|
|           | Creating a regenerating task                        | 180 |
|           | Skipping a recurring task once                      | 181 |
|           | Marking Tasks as Complete                           | 181 |
|           | Marking it off                                      | 182 |
|           | Picking a color for completed or overdue tasks      |     |
|           | Viewing Your Tasks                                  | 184 |
|           | Frequenting the To-Do Bar                           | 185 |
|           | Adding a new item to the To-Do bar                  |     |
|           | Tasks in the Calendar                               |     |
| Chap      | oter 10: Seeing It Your Way: Customizing Outlook    |     |
|           | Customizing the Quick Access Toolbar                |     |
|           | Customizing the Ribbon                              |     |
|           | Enjoying the Views                                  |     |
|           | Table/List view                                     |     |
|           | Card view                                           |     |
|           | Calendar views                                      |     |
|           | Playing With Columns in Table/List View             |     |
|           | Adding a column                                     |     |
|           | Moving a column                                     |     |
|           | Widening or narrowing a column                      |     |
|           | Removing a column                                   |     |
|           | Sorting Items                                       |     |
|           | Sorting from the Table view                         |     |
|           | Sorting from the Sort dialog box                    |     |
|           | Grouping Items                                      |     |
|           | Viewing headings only                               |     |
|           | Saving Custom Views                                 |     |
|           | Using Categories                                    |     |
|           | Assigning a category                                |     |
|           | Renaming a category                                 |     |
|           | Changing a category color                           |     |
|           | Assigning a category shortcut key                   |     |
| David 111 | Paymed the Pasies Time and Tricks                   |     |
|           | Beyond the Basics: Tips and Tricks n't Want to Miss | 207 |
| •         |                                                     |     |
| Chap      | oter 11: Social Media Magic With Outlook RSS        |     |
|           | Brushing Up on Social Media Basics                  |     |
|           | Sending an SOS for RSS                              |     |
|           | Feeling like a social butterfly                     |     |
|           | Subscribing to a Blog in Outlook                    |     |
|           | Subscribing to Podcasts via Outlook                 |     |
|           | Keauliy reeds                                       |     |

| Chapter 12: Powering Your Home Office With Outlook      | 219        |
|---------------------------------------------------------|------------|
| Investigating an ISP                                    | 219        |
| Picking a Provider                                      |            |
| Setting Up Internet Email Accounts                      | 221        |
| Dealing With Multiple Email Accounts                    |            |
| Chapter 13: Merging Mail From Outlook to Microsoft Word | 227        |
| Conjuring Mailing Label Magic                           | 228        |
| Urging to merge                                         |            |
| Making and using a merge template                       |            |
| Form Letter Formalities                                 | 232        |
| Merging From Selected Contacts                          |            |
| You'll Still Have to Lick It: Printing Envelopes        |            |
| Merging to Email                                        | 234        |
| Part V: Outlook at Work                                 | 237        |
| Chapter 14: Big-Time Collaboration With Outlook         | 239        |
| •                                                       |            |
| Collaborating With Outlook's Help                       |            |
| Organizing a meetingResponding to a meeting request     | 240<br>242 |
| Checking responses to your meeting request              |            |
| Taking a vote                                           |            |
| Tallying votes                                          |            |
| Assigning tasks                                         |            |
| Sending a status report                                 |            |
| Collaborating With Outlook and Exchange                 |            |
| Giving delegate permissions                             |            |
| Opening someone else's folder                           |            |
| Viewing Two Calendars Side by Side                      |            |
| Setting access permissions                              |            |
| Viewing two accounts                                    |            |
| Managing Your Out of Office Message                     |            |
| About Address Books                                     | 259        |
| Scheduling a Skype Meeting                              | 261        |
| Setting up a Skype meeting                              | 261        |
| Joining a Skype meeting                                 | 262        |
| Chapter 15: Outlook for the iPad and Android Phones     |            |
| Understanding the Mobile Difference                     |            |
| Accessing Mobile Email                                  |            |
| Reading email                                           |            |
| Replying to email                                       |            |
| Composing email                                         | 267        |

| Archiving, scheduling, and deleting email messages                 |     |
|--------------------------------------------------------------------|-----|
| Deleting messages                                                  | 270 |
| Managing groups of messages                                        | 270 |
| Using Your Mobile Calendar                                         | 271 |
| Navigating the mobile calendar                                     | 272 |
| Creating a new appointment                                         | 272 |
| Chantar 16: Talasammuting With Outlank com and                     |     |
| Chapter 16: Telecommuting With Outlook.com and the Outlook Web App |     |
| Exploring Outlook.com                                              |     |
| Getting Caught Up on Web Email Basics                              |     |
| Reading messages                                                   |     |
| Sending a message                                                  |     |
| Flagging messages                                                  |     |
| Setting individual message options                                 |     |
| Organizing Contacts                                                |     |
| Viewing your contacts                                              |     |
| Adding contacts                                                    |     |
| Using Your Calendar                                                |     |
| Entering an appointment                                            |     |
| Moving an appointment                                              | 285 |
| Viewing your calendar                                              |     |
| Using Mobile Collaboration                                         | 286 |
| Inviting attendees to a meeting                                    |     |
| Responding to a meeting request                                    |     |
| Exploring Your Options                                             |     |
| Automated vacation replies/out of office message                   |     |
| Creating a signature                                               |     |
| Understanding Outlook Web App                                      |     |
| Knowing when it's handy                                            |     |
| Logging on and off                                                 | 292 |
| Part VI: The Part of Tens                                          | 295 |
|                                                                    |     |
| Chapter 17: Ten Shortcuts Worth Taking                             |     |
| Using the New Items Tool                                           | 297 |
| Sending a File to an Email Recipient                               | 298 |
| Sending a File From a Microsoft Office Application                 |     |
| Turning a Message Into a Meeting                                   |     |
| Finding Something                                                  |     |
| Undoing Your Mistakes                                              |     |
| Using the Go to Date Command                                       |     |
| Adding Items to List Views                                         |     |
| Sending Repeat Messages                                            |     |
| Resending a Message                                                | 302 |

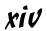

| Chapter 18: Ten Accessories for Outlook               |     |
|-------------------------------------------------------|-----|
| Smartphones                                           | 303 |
| A Tablet Computer                                     |     |
| For Dummies E-Learning                                | 304 |
| Microsoft Office                                      | 304 |
| A Business-Card Scanner                               | 304 |
| Online Backup                                         | 305 |
| Skype                                                 | 305 |
| Microsoft SharePoint                                  | 305 |
| Microsoft Exchange                                    | 305 |
| OneDrive                                              | 306 |
| Chapter 19: Ten Things You Can't Do With Outlook      | 307 |
| Create a Unified Inbox on the Desktop                 | 308 |
| Insert a Phone Number Into Your Calendar              |     |
| Open a Message From the Reading Pane                  |     |
| Perform Two-Sided Printing                            | 308 |
| Search and Replace Area Codes                         |     |
| Print a List of Meeting Attendees                     |     |
| Enlarge the Type in the Calendar Location Box         |     |
| Create Contact Records for All Recipients of an Email |     |
| Track Time Zones for Meetings                         | 310 |
| Back Up Outlook Data                                  | 310 |
| Ten More Things Outlook Can't Do for You              | 311 |
| Chapter 20: Ten Things You Can Do After You're Comfy  | 313 |
| Taking Notes                                          | 313 |
| Customizing the Quick Access Toolbar                  |     |
| Wising Up Your Messages With Smart Art                |     |
| Translating Your Email Messages                       |     |
| Adding Charts for Impact                              |     |
| Using Symbols in Email                                | 316 |
| Opening Multiple Calendars                            |     |
| Superimposing Calendars                               |     |
| Selecting Dates as a Group                            |     |
| Pinning a Contact Card                                |     |
| D.W.                                                  | 210 |

#### Introduction

icrosoft Outlook has become an essential business tool in the years since I covered its first pre-release versions in 1996. If you work in a company that employs more than a dozen people, it's virtually certain that most of your communications and time planning will take place in Microsoft Outlook. Knowing Outlook well can make you more successful at work. Whether you're taking directions from your boss, giving directions to your employees, organizing meetings, collaborating on important projects, or just keeping up with business, Outlook is what you'll use to get it done fast.

Not understanding Outlook is almost like not understanding how to get to work. Because Outlook is so popular, hundreds of millions of people now spend their entire workday using Outlook one way or another. Now that more companies encourage telecommuting and hire employees who work from home, Outlook is the virtual workplace for so many people.

I've had the pleasure of training literally thousands of people on all the different ways Outlook can improve their workflows and simplify their lives. People are often surprised to discover how much faster they can work when they know how to use Outlook effectively.

Microsoft Outlook was designed to make organizing your daily work blindingly easy — almost automatic. You already have sophisticated programs for word processing and number crunching, but Outlook pulls together everything you need to know about your daily tasks, appointments, email messages, and other details. More importantly, Outlook enables you to use the same methods to deal with many different kinds of information, so you have to understand only one program to deal with the many kinds of details that fill your life, such as:

- Setting up a conference call with colleagues
- Sending links to a webinar for a marketing campaign
- Exchanging information about important projects
- ✓ Reminding people to do the things they promised to do
- Recording all the work you do so you can find what you did and when you did it

Outlook is a personal information manager that can act as your assistant in dealing with the flurry of small but important details that stand between you and the work you do. You can just as easily keep track of personal information that isn't business related and also keep business and personal information in the same convenient location.

#### About This Book

As you read this book and work with Outlook, you discover how useful Outlook is as well as find new ways to make it more useful for the things you do most. If you fit in any of the following categories, this book is for you:

- ✓ You just got a job with a company that uses Outlook as its email program and you need to find out how to use it in a hurry.
- You've used Outlook for years just because "it was there," but you know you've only used a tenth of its power. Now you're overwhelmed with work and want to plow through that mountain of tasks faster by using Outlook better.
- You're planning to buy (or have just bought) Outlook and want to know what you can do with it — as well as how to do your work more efficiently.
- You want an easier, faster tool for managing tasks, schedules, email, and other details in your working life.

Even if you don't fall into one of these groups, this book gives you simple, clear explanations about how Outlook can work for you. It's hard to imagine any computer user who wouldn't benefit from understanding Outlook better. If all you want is a quick, guided tour of Outlook, you can skim this book; it covers everything you need to get started. Getting a handle on most major Outlook features is fairly easy — that's how the program is designed. You can also keep this book handy as a reference for the tricks you may not need every day.

#### Foolish Assumptions

I assume you know how to turn on your computer and how to use a mouse and keyboard. In case you need a brushup on Windows, I throw in reminders as I go along. If Windows and Microsoft Office are strange to you, I recommend picking up (respectively) Andy Rathbone's *Windows 10 For Dummies* or Wallace Wang's *Microsoft Office 2016 For Dummies* (both published by Wiley).

If all you have is a copy of this book and a computer running Outlook, you can certainly do basic, useful things right away (such as send and receive email) as well as a few fun things. And after some time, you'll be able to do *many* fun and useful things.

#### How This Book Is Organized

To make it easier to find out how to do what you want to do, this book is divided into parts. Each part covers a different aspect of using Outlook. Because you can use similar methods to do many different jobs with Outlook, the first parts of this book focus on *how* to use Outlook. The later parts concentrate on *what* you can use Outlook to do.

#### Part 1: Getting Started With Outlook 2016

I learn best by doing, so the first chapter is a quick guide to the things that most people do with Outlook on a typical day. You find out how to use Outlook for such routine tasks as handling messages, notes, and appointments. You can get quite a lot of mileage out of Outlook, even if you only check out the things I describe in the first chapter.

Because Outlook allows you to use similar methods to do many things, I go on to show you the things that stay pretty much the same throughout the program: how to create new items from old ones by using drag and drop; ways to view items that make your information easy to understand at a glance; and the features Outlook offers to make it easier to move, copy, and organize your files.

#### Part II: Taming the Email Beast

Email is now the most popular function of computers. Tens of millions of people are hooked up to the Internet or an office network. The problem is that email can still be a little too complicated. As I show you in Part II, however, Outlook makes email easier. Computers are notoriously finicky about the exact spelling of addresses, correctly connecting to the actual mail service, and making sure the text and formatting of the message fit the software you're using. Outlook keeps track of the details involved in getting your message to its destination.

Outlook also allows you to receive email from a variety of sources and manage those messages in one place. You can slice and dice your list of incoming and outgoing email messages to help you keep track of what you send, to whom you send it, and the day and time you send it.

# Part III: Managing Contacts, Dates, Tasks, and More

Outlook takes advantage of its special relationship with your computer and your office applications (Microsoft Outlook with Microsoft Office, Microsoft Internet Explorer, and Microsoft Windows — notice a pattern?) to tie your office tasks together more cleanly than other such programs and to make it easier to deal with all the stuff you have to do. The chapters in Part III show you how to get the job done with Outlook.

In addition to planning and scheduling, you probably spend lots of time working with other people. You need to coordinate your tasks and schedules with theirs (unless you make your living doing something weird and antisocial, such as digging graves or writing computer books). Outlook allows you to share calendar and task information with other people and also keep detailed information about the people with whom you collaborate. You can also assign tasks to other people if you don't want to do those tasks yourself. (Now . . . there's a time-saver.) Be careful though — other people can assign those tasks right back to you.

Outlook has parts that many people never discover. Some of those parts are obscure but powerful — and others aren't part of Outlook at all (technically speaking). Maybe you want to know how to do such things as create custom forms and set up Outlook to get email from the Internet. If you use Outlook at home or in your own business or if you just want to soup up your copy of Outlook for high-performance work, you'll find useful tips in Part III.

## Part IV: Beyond the Basics: Tips and Tricks You Won't Want to Miss

Some parts of Outlook are less famous than others but no less useful. Part IV guides you through the sections of Outlook that the real power users exploit to stay ahead of the pack. You may want to understand how to make Outlook connect with social media, set up your home office, or take some first steps in email marketing. You'll get that in Part IV.

#### Part V: Outlook at Work

Big organizations have different requirements than small businesses. Many large companies rely heavily on Outlook as a tool for improved teamwork and project management. Part V shows you the parts of Outlook that work best in the big leagues (or for people with big ambitions). You'll get all the information you need to collaborate using Office 365 and Microsoft Exchange, beef up your security, customize the way Outlook looks and works, and check your Outlook account when you're not in the office by using Outlook Web Access or your favorite mobile device.

#### Part VI: The Part of Tens

Why ten? Why not! If you must have a reason, ten is the highest number you can count to without taking off your shoes. A program as broad as Outlook leaves a great deal of flotsam and jetsam that doesn't quite fit into any category, so I sum up the best of that material in groups of ten.

#### Conventions Used in This Book

Outlook has many unique features, but it also has lots in common with other Windows programs: dialog boxes, pull-down menus, Ribbons, and so on. To be productive with Outlook, you need to understand how these features work and recognize the conventions I use for describing these features throughout this book.

#### Dialog boxes

You deal with more dialog boxes in Outlook than you do in many other Microsoft Office programs. You can call dialog boxes *forms*. Email message forms, appointments, name and address forms, and plenty of other common functions in Outlook use dialog boxes to ask you what you want to do. The following list summarizes the essential parts of a dialog box:

- ✓ **Title bar:** The title bar tells you the name of the dialog box.
- ✓ Text boxes: Text boxes are blank spaces into which you type information. When you click a text box, you see a blinking I-beam pointer, which means you can type text there.

- Control buttons: In the upper-right corner of most dialog boxes, you find three control buttons:
  - The Close button looks like an X and makes the dialog box disappear.
  - The *Size button* toggles between *maximizing* the dialog box (making it take up the entire screen) and *resizing* it (making it take up less than the entire screen).
  - The *Minimize button* makes the dialog box seem to go away but really just hides it on the taskbar at the bottom of your screen until you click the icon on the taskbar to make the dialog box open again.
- ✓ Tabs: Tabs look like little file folder tabs. If you click one, you see a new page of the dialog box. Tabs are just like the divider tabs in a ring binder; click one to change sections.

The easiest way to move around a dialog box is to click the part you want to use. If you're a real whiz on the keyboard, you may prefer to press the Tab key to move around the dialog box; this method is much faster if you're a touch-typist. Otherwise, you're fine just mousing around.

#### Ribbons and tabs

Outlook features a colorful strip across the top called the Ribbon. It's adorned with festive-looking buttons. Many of those buttons are labeled with the names of the things that happen if you click them with your mouse, such as Save, Follow Up, or Delete. A row of tabs appears just above the Ribbon, with each bearing a label, such as Home, Send/Receive, or View. Clicking any of those words reveals an entirely different Ribbon full of buttons for a different set of tasks.

This arrangement came about because people frequently call Microsoft and ask the company to add features to Outlook that don't need to be added because they've been there all along. The Ribbon is supposed to make those mysterious, hidden features more obvious. I think a better solution is to get more people to read this book. As a public service, I'm doing what I can to make that happen. I hope you'll join the cause.

#### Keyboard shortcuts

Normally, you can choose any Windows command in at least two different ways (and sometimes more):

- Click a button on the Ribbon or in the Navigation pane.
- ✓ Press a keyboard combination. An example is Ctrl+B, which means holding down the Ctrl key and pressing the letter B. (You use this command to make text bold.)
- ✓ Press the F10 key to reveal a shortcut key and then press that key (way too much trouble but possible for those who love a challenge).

One rather confusing Outlook feature is the way many commands are hidden within the tabs on the Ribbon. If you don't know which tab has the button you need, you have to click every tab until you find the command you want. That's fine if you're a speed-reader, but hunting for rarely used commands slows down most of us. Fortunately, after you've done a task once, you can usually find your way back to do it again.

Another fast way to get at your favorite Outlook features is the Quick Access Toolbar — a tiny strip of icons in the upper-left corner of your screen. In Chapter 10, I describe how that works and how to make it do what you want.

#### Icons Used in This Book

Sometimes, the fastest way to go through a book is to look at the pictures — in this case, icons that draw your attention to specific types of useful information. I use these icons in this book:

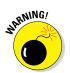

The Warning icon points to something that can prevent or cause problems.

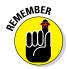

The Remember icon points out helpful information. (Everything in this book is helpful, but this stuff is even *more* helpful.)

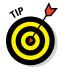

The Tip icon points out a hint or trick for saving time and effort or something that makes Outlook easier to understand.

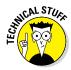

The Technical Stuff icon marks background information you can skip, although it may make good conversation at a really dull party.

# Part I Getting Started With Outlook 2016

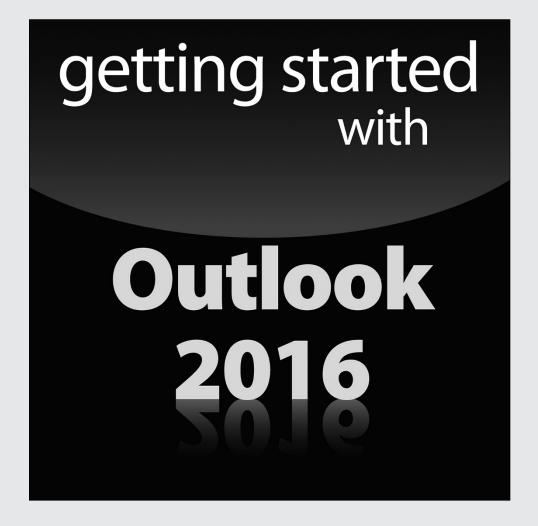

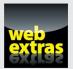

#### In this part . . .

- Learn how to use Outlook to read and send email, send attachments, and create appointments and tasks as well as how to use the calendar feature to help you meet important deadlines.
- Explore the various parts of Outlook, including views, menus, and folders, as well as the search feature.
- Discover how to create contacts and calendar appointments as well as how to use dragging, how to create and modify tasks, and how to further enhance your productivity.

#### **Chapter 1**

# Outlook Features You Really Need to Know

#### In This Chapter

- ▶ Reading and creating email
- ▶ Sending files by email
- ► Checking your calendar
- ▶ Entering appointments and contacts
- Managing tasks
- Keeping notes

'm kicking off this book with Outlook's Greatest Hits — the things you'll want to do with Outlook every single day. The list sounds simple enough: sending email, making appointments, and so on. But most people only use about 5 percent of Outlook's power. Even if you move up to using 10 percent of Outlook's features, you'll be amazed at how this little program can streamline your life and spiff up your communications. People get pretty excited about Outlook, even if they take advantage of only a tiny fraction of what the package can do. But there's more here than meets the eye; Outlook does ordinary things extraordinarily well. I know you want to do the same, so read on.

#### Explaining Why So Many People Use Outlook

Millions of people use Outlook because millions of people use Outlook. That's not redundant — Outlook is the standard tool for communicating, collaborating, and organizing for hundreds of millions of people around the world. When so many people use the same tool for organizing the things they do individually, it becomes vastly easier for everyone to organize the things they do together by using that tool. That's the case with Outlook. It's a powerful tool even if you work all alone, but that power gets magnified when you use it to collaborate with others.

#### What's new about Microsoft Outlook 2016

The most important news about Outlook 2016 doesn't concern what's in it but how you buy it. Microsoft has gone whole hog with a new strategy that lets customers rent software rather than buying boxes of discs to install. That's good news for you. Instead of having to shell out hundreds of dollars for new versions of Microsoft Office every few years, you can now just pay a small amount every month

for a subscription to Office 365, which gives you the right to put the software on up to five computers. You also get online storage for your files and advanced email services as part of the package. For the moment, you can still buy Outlook the old-fashioned way, but Microsoft has made it very clear that in the future, they expect everyone to rent, not buy.

#### Doing Anything in Outlook the Easy Way

Well, okay, maybe you can't use Outlook to decipher hieroglyphics, but if you know a little about basic email techniques, you can do a lot in Outlook, such as click an icon to do something, to view something, or to complete something.

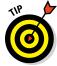

Using Outlook is so easy, I can sum it up in just a few simple sentences to cover the most common tasks:

- ✓ Open an item and read it: Double-click the item.
- ✓ Create a new item: Click an icon in the Folder pane, click the New button on the Ribbon at the top of the screen, and fill out the form that appears. When you're done, click the Send button or, alternatively, click the Save and Close buttons.
- ✓ Delete an item: Click the item once to select it and then click the Delete icon on the Ribbon at the top of the screen. The Delete icon has a black X. You can also press the Delete key on your keyboard.
- ✓ Move an item: Use your mouse to drag the item to where you want it.

Does that seem too simple? No problem. If you have an itch to complicate things, you *could* try to use Outlook while hopping on a pogo stick or flying a jet plane. But why? These four tricks can take you a long way.

Outlook can also do some sophisticated tricks, such as automatically sorting your email or creating form letters, but you'll need to understand a few details to take advantage of those tricks. The other 300-plus pages of this book cover the finer points of Outlook. If you only wanted the basics, I could've sent you a postcard.

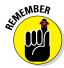

The figures you see in this book and the instructions you read assume you're using Outlook 2016 the way it comes out of the box from Microsoft — with all the standard options installed. If you don't like the way the program looks (or how things are named) when you install Outlook, you can change many of the things you see. If you change too much, however, some instructions and examples I give you won't make sense because then the parts of the program that I talk about may have names you gave them rather than the ones Microsoft originally assigned. The Microsoft people went to great lengths to make Outlook's features easy to find. I suggest leaving the general arrangement alone until you're comfortable using Outlook.

#### Using Email: Basic Delivery Techniques

Email is Outlook's most popular feature. I've run across people who didn't know Outlook could do anything but exchange email messages. It's a good thing that Outlook makes it so easy to read your email, although it's too bad so many people stop there.

#### Reading email

When you start Outlook, you normally see a screen with three columns. The leftmost column is the Folder pane, which lets you switch between different modules in Outlook to perform different tasks. The second column from the left is your list of messages; the right column (called the Reading pane) contains the text of one of those messages. If the message is short enough, you may see its entire text in the Reading pane, as shown in Figure 1-1. If the message is longer, you'll have to open it to see the whole thing.

To see an entire message, follow these steps:

1. Click the Mail button in the Navigation bar.

You don't need this step if you can already see your messages.

2. Double-click the title of a message.

Now you can see the entire message.

3. Press Esc to close the message.

The message form closes.

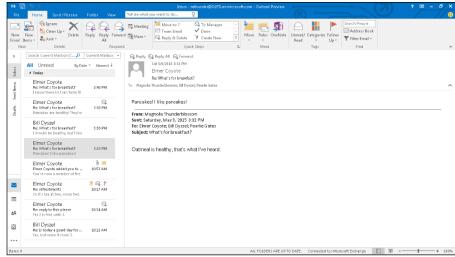

Figure 1-1: Double-click the message you want to read.

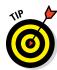

A quick way to skim the messages in your Inbox is to click a message and then press the  $\uparrow$  or  $\downarrow$  key. You can move through your message list as you read the text of your messages in the Reading pane.

If you feel overwhelmed by the number of email messages you get each day, you're not alone. Billions and billions of email messages fly around the Internet each day, and lots of people are feeling buried in messages. In Chapter 6, I show you the secrets of sorting and managing your messages, along with the Conversations feature, which makes it easy to deal with extended email discussions.

#### Answering email

Anytime you're reading an email message in Outlook, buttons labeled Reply and Reply All appear somewhere near the top of the screen. That's a hint.

To reply to a message you're reading, follow these steps:

- 1. Click the Reply button.
- 2. Type your response.
- 3. Click the Send button.